*Dostawa dwóch licencji oprogramowania GIS – systemu informacji przestrzennej w ramach projektu LIFE13 NAT/PL/000032 "W zgodzie z naturą – LIFE+ dla Lasów Janowskich"* 

> Załącznik nr 1 do SIWZ Załącznik nr 1 do umowy

#### **SZCZEGÓŁOWY OPIS PRZEDMIOTU ZAMÓWIENIA**

#### **I. Cel wykonania przedmiotu zamówienia**

Zadanie ma na celu dostawę oprogramowania GIS – systemu informacji przestrzennej, w ramach projektu **LIFE13 NAT/PL/000032 "W zgodzie z naturą – LIFE+ dla Lasów Janowskich"**, współfinansowanego przez Unię Europejską ze środków Instrumentu Finansowego LIFE+ oraz Narodowy Fundusz Ochrony Środowiska i Gospodarki Wodnej. Zakupione oprogramowanie umożliwi pełne usystematyzowanie danych przestrzennych zgodnie ze standardem GIS. Zakres prac obejmie przeniesienie istniejących danych GIS z posiadanych zasobów do odrębnej bazy danych tworzonej dla obszaru realizacji projektu.

#### **II. Przedmiot i zakres zamówienia**

Przedmiotem zamówienia jest dostawa dwóch licencji oprogramowania GIS – systemu informacji przestrzennej, przeznaczonego do pracy z danymi przestrzennymi i ich wizualizacji, działającego na systemach operacyjnych Windows – 1icencje w wersji sieciowej wraz z pakietem serwisowym na okres co najmniej 1 roku w ramach projektu **LIFE13 NAT/PL/000032 "W zgodzie z naturą – LIFE+ dla Lasów Janowskich"**, współfinansowanego przez Unię Europejską ze środków Instrumentu Finansowego LIFE+ oraz Narodowy Fundusz Ochrony Środowiska i Gospodarki Wodnej.

#### **Wymagania dotyczące zakresu dostawy:**

- 1. Dostarczenie dwóch licencji sieciowych oprogramowania ArcGIS for Desktop Basic w wersji 10.5 (lub wyższej) firmy ESRI lub oprogramowania równoważnego.
- 2. Przeprowadzenie instruktażu dla 3 osób przez okres minimum 3 dni z zakresu instalacji, konfiguracji, użytkowania oprogramowania oraz instalowania uaktualnień i poprawek, potwierdzonego certyfikatem uczestnictwa dla każdego z uczestników. Zamawiający informuje, że instruktaż może zostać przeprowadzony w siedzibie Wykonawcy lub w przypadku dysponowania przez Wykonawcę mobilną salą szkoleniową – w siedzibie Zamawiającego z zastrzeżeniem wykorzystania mobilnej sali szkoleniowej Wykonawcy. Zamawiający zastrzega, że nie wszyscy uczestnicy muszą odbyć instruktaż w tym samym terminie i na takim samym poziomie złożoności (zaawansowania). Termin i zakres instruktażu dostosowany do potrzeb poszczególnych uczestników Wykonawca ustali z Zamawiającym po zawarciu Umowy.
- 3. Zapewnienie wsparcia serwisowego przez okres minimum 12 miesięcy w zakresie:
	- a) wsparcia technicznego i konsultacji,
	- b) usuwania i naprawy błędów oprogramowania,
	- c) otrzymywania informacji o najnowszych produktach i zakresie aktualizacji,

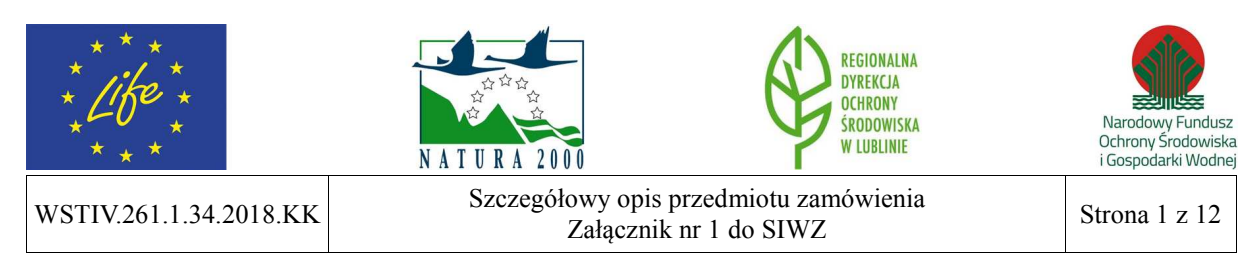

d) dostarczania darmowych uaktualnień do zakupionej wersji oprogramowania.

# **Wymagania dodatkowe dotyczące oprogramowania:**

- 1. Możliwość instalacji na systemach operacyjnych Windows 7 ,8, 8.1, 10.
- 2. Interfejs oprogramowania w języku polskim.
- 3. Oferowane oprogramowanie musi być w wersji komercyjnej. Niedopuszczalne jest oferowanie licencji akademickich i przeznaczonych dla uczniów, studentów lub nauczycieli.
- 4. Dostarczone licencje muszą pozwalać na przenoszenie oprogramowania pomiędzy stacjami roboczymi (np. w przypadku wymiany stacji roboczej).
- 5. Wymagana jest najnowsza aktualna wersja oferowana przez producenta systemu z dnia składania ofert.
- 6. Licencja powinna być niewyłączna i nieograniczona czasowo.
- 7. Zamawiający nie dopuszcza zaoferowania pakietów biurowych, programów i licencji opartych o rozwiązania chmury oraz rozwiązań wymagających stałych opłat w okresie używania zakupionego produktu.

# **Opis elementów równoważności dla oprogramowania ArcGIS for Desktop Basic w wersji 10.5 (lub wyższej) firmy ESRI za pomocą cech funkcjonalno-użytkowych:**

## **1) Nawigowanie mapą, w tym:**

- a) przesuwanie, skalowanie i obracanie mapy,
- b) znajdowanie na mapie lokalizacji na podstawie szerokości i długości geograficznej,
- c) skalowanie widoku do pełnego widoku mapy,
- d) skalowanie widoku do zasięgu warstwy,
- e) skalowanie widoku do skali wyświetlania warstwy,
- f) korzystanie z zakładek przestrzennych,
- g) dostęp do hiperłączy,
- h) korzystanie z dynamicznych informacji na mapie,
- i) korzystanie z okna lupy,
- j) interaktywne odsłanianie obszaru pod określoną warstwą,
- k) zachowywanie i zarządzanie miejscami (lokacjami),
- l) tworzenie, organizacja i współdzielenie zakładek przestrzennych,
- m) przesuwanie i skalowanie widoku za pomocą rolki myszki,
- n) przesuwanie i powiększanie do wybranych obiektów,
- o) tworzenie hiperłącza do zewnętrznej aplikacji, makra lub URL,
- p) korzystanie z okna przeglądu,
- q) korzystanie z wielu okien widoków dla wyświetlania różnych części map,
- r) korzystanie z wielu okien widoków danych dla oddzielnych ramek danych;

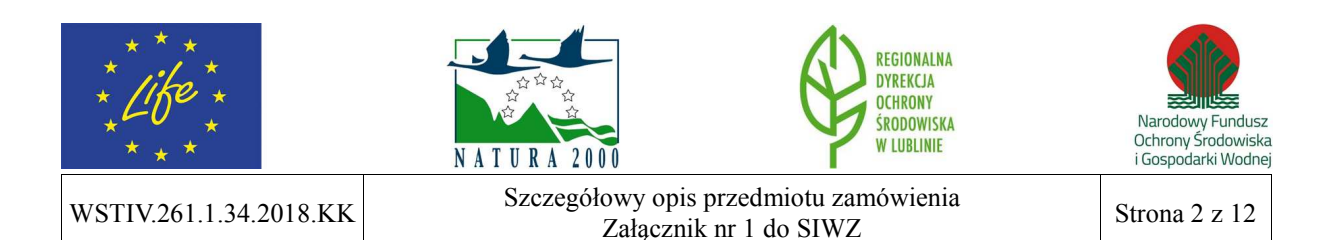

# **2) Zapytania, w tym:**

- a) identyfikacja obiektów na mapie,
- b) interaktywny pomiar odległości i powierzchni,
- c) wyszukiwanie obiektów na mapie (Znajdź),
- d) wyszukiwanie miejsc przy użyciu usługi ArcGIS Online World Gazetter,
- e) wyszukiwanie po adresie, także za pomocą lokatorów zdefiniowanych przez użytkownika,
- f) pokazywanie atrybutów danych powiązanych relacją,
- g) przeglądanie i przełączanie widoczności warstwy w tabeli zawartości,
- h) selekcja danych według lokalizacji,
- i) selekcja danych według atrybutów,
- j) interaktywna selekcja/ czyszczenie selekcji obiektów,
- k) czyszczenie selekcji wszystkich obiektów, odwracanie selekcji, selekcja wszystkich obiektów,
- l) dostęp do atrybutów i właściwości warstwy z poziomu okna dialogowego identyfikacji;

# **3) Tabele, w tym:**

- a) wyświetlanie, skalowanie, przesuwanie, identyfikacja indywidualnych obiektów na mapie bazowej w oparciu o rekordy w tabeli atrybutów,
- b) interaktywne podświetlanie wybranych rekordów/ obiektów,
- c) skalowanie do i czyszczenie selekcji podświetlonych rekordów/ obiektów,
- d) interaktywne dodawanie i usuwanie rekordów z selekcji,
- e) kopiowanie wybranych rekordów do wklejenia w innych aplikacjach (kopiowanie do schowka),
- f) włączanie i wyłączanie wyświetlania pól oraz zmiana kolejności wyświetlania i rozmiarów pól,
- g) modyfikacja wyglądu tabeli poprzez zmianę rozmiaru komórek i pól, czcionek i kolorów,
- h) używanie własności pól tabeli dołączonej w procesie złączenia,
- i) rejestrator pól,
- j) wgląd do własności złączeń i relacji poprzez własności tabeli,
- k) sortowanie tabeli w oparciu o wiele pól,
- l) przeciąganie wielu tabel w oknie tabeli w postaci zakładek,
- m) tworzenie wykresów lub raportów,
- n) wyszukiwanie i zamienianie wartości atrybutów,
- o) otwieranie Menedżera Załączników dla dowolnego rekordu (w przypadku, gdy załączniki są dołączone do warstwy);

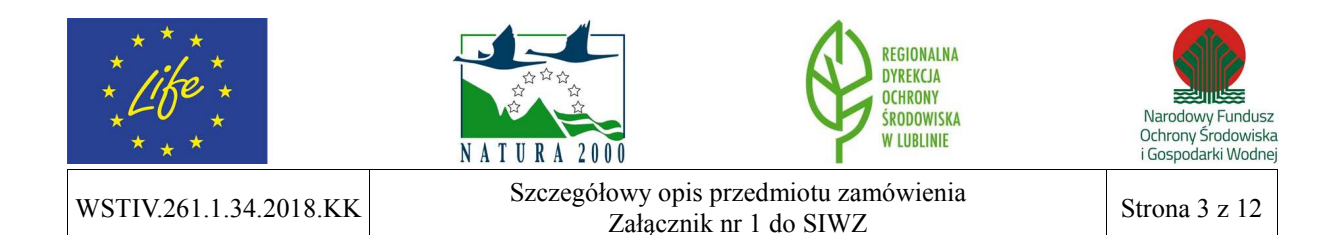

# **4) Wykresy, w tym:**

- a) wyświetlanie danych z wielu zestawów danych na jednym wykresie,
- b) tworzenie wykresów 2D i 3D,
- c) nakładanie wielu wykresów na jeden wykres,
- d) automatyczna propagacja selekcji pomiędzy mapą, tabelą i wykresem,
- e) typy wykresów: pionowy i poziomy wykres słupkowy, liniowy i warstwowy, histogram, punktowy, skrzynkowy, bąbelkowy, polarowy, kołowy;

# **5) Ogólne cechy mapy, w tym:**

- a) wizualizacja arkusza mapy lub określonego zestawu danych,
- b) odwzorowywanie "w locie" wszystkich typów danych,
- c) możliwość pełnej wizualizacji kartograficznej wszystkich plików PMF,
- d) interaktywne ustawianie procentowej przezroczystości wszystkich warstw danych,
- e) legenda mapy uwzględniająca poziom przezroczystości warstw,
- f) ustawienie maksymalnej i minimalnej skali wyświetlania danych,
- g) tworzenie własnych skal względnych (np. 5 cm = 3.000 m),
- h) przycięcie wyświetlania mapy do obrysu obiektu lub grafiki,
- i) tworzenie prowadnic, siatki pomiarowej i siatki odniesienia,
- j) tworzenie prostokątów zasięgu dla innych danych (mapy odniesienia i mapy przeglądowe),
- k) zmienna głębokość warstwy maskującej,
- l) konwersja grafiki (punkt, linia, wielobok, tekst) na obiekty,
- m) tworzenie warstw map bazowych obliczonych raz dla jakiegokolwiek obszaru,
- n) dodanie menu pozwalającego na dostęp do map bazowych i danych z zasobów ArcGIS Online,
- o) szybki tryb przesuwania zapewniający ciągłą nawigację mapy bazowej i przyspieszoną nawigację warstw rastrowych;

# **6) Dane tabelaryczne, w tym:**

- a) tworzenie "w locie" dynamicznych złączeń pomiędzy różnymi bazami danych,
- b) okno dialogowe (złącz dane) pozwalające na ocenę złączenia przed jego wykonaniem,
- c) tworzenie i używanie relacji typu: wiele-do-jeden oraz jeden-do-wiele,
- d) tworzenie statystyk,
- e) podsumowywanie danych,
- f) interaktywna zmiana widoczności pól,
- g) upraszczanie nazw pól za pomocą aliasów,
- h) wyświetlanie pól liczbowych w formacie walutowym, kierunkowym, procentowym itp.,
- i) tworzenie wykresów i raportów,
- j) budowanie szczegółowych raportów z wykorzystaniem CrystalReports,

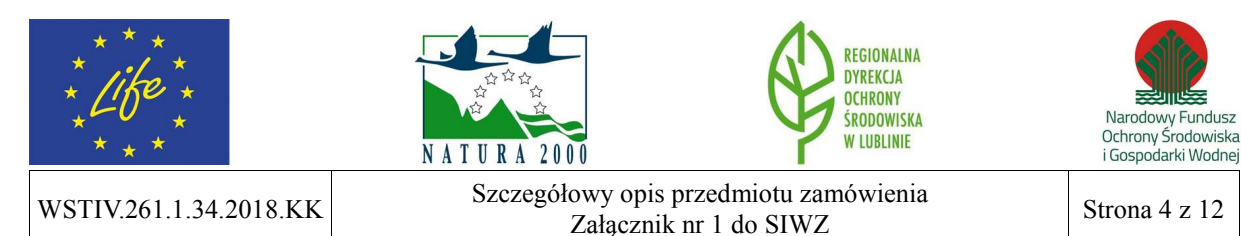

- k) sortowanie względem wielu atrybutów,
- l) połączenie i korzystanie z tabel zewnętrznych baz danych,
- m) wyświetlanie na mapie tabelarycznych danych punktowych X, Y zgromadzonych w pliku lub tabeli,
- n) przeglądanie załączników klasy obiektów;

### **7) Wyświetlanie danych wektorowych, w tym:**

- a) kontrola koloru selekcji każdego zestawu danych,
- b) tworzenie informacji na mapie,
- c) odniesienie symbolizacji do określonej skali mapy,
- d) interaktywne wykluczanie wybranych obiektów z wyświetlania,
- e) wybieranie obiektów do wyświetlania poprzez zapytania SQL,
- f) możliwość wybrania pól danych tabelarycznych, które mają być dostępne z poziomu mapy;

### **8) Klasyfikacje tematyczne danych wektorowych, w tym:**

- a) pojedynczy symbol,
- b) wartości unikalne,
- c) zgodnie z symbolami w stylu,
- d) gradacja kolorem lub sygnatury stopniowane,
- e) sygnatury proporcjonalne,
- f) mapa kropkowa,
- g) symbolizacja wykresami kołowymi i słupkowymi,
- h) dwuwymiarowa i wielowymiarowa reprezentacja danych,
- i) interaktywny histogram klasyfikacji danych;

## **9) Symbolizacja, w tym:**

- a) interaktywne tworzenie symboli za pomocą edytora własności symboli,
- b) kontrola kolejności/ porządku rysowania symboli,
- c) wybór predefiniowanych symboli,
- d) wyszukiwanie symboli po etykiecie opisowej,
- e) dodawanie lub modyfikowanie etykiet symbolu,
- f) możliwość zastosowania halo i zaawansowanych symboli tła,
- g) definiowanie symboli wypełnienia, linii, obrysów i punktów,
- h) możliwość importu grafiki jako wzoru wypełnienia;

## **10) Wyświetlanie danych rastrowych, w tym:**

- a) wyświetlanie obrazów wielospektralnych jako kompozycji barwnych,
- b) indywidualne ustawienia dla poszczególnych kanałów,
- c) wyświetlanie każdej unikalnej wartości w innym kolorze,

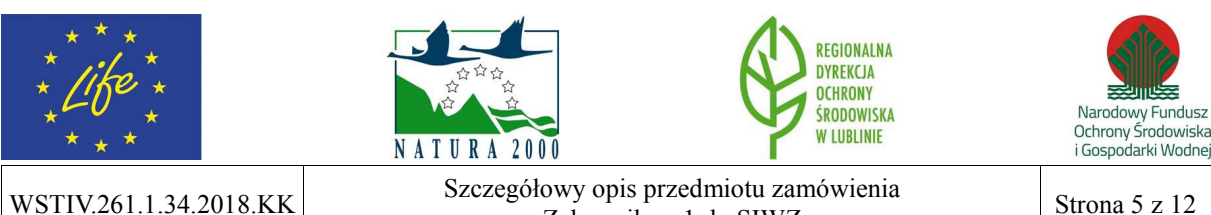

Załącznik nr 1 do SIWZ Strona 5 z 12

- d) wyświetlanie danych rastrowych za pomocą mapy barw,
- e) wyświetlanie obrazów wielospektralnych za pomocą wartości kolorów,
- f) zapis aktualnych statystyk wyświetlania,
- g) kontrola kontrastu i jasności wyświetlania danych rastrowych,
- h) ortorektyfikacja w locie,
- i) uszczegółowienie panchromatyczne w locie,
- j) cieniowanie danych wysokościowych w locie,
- k) wyświetlanie pojedynczych obrazów z katalogu rastrów jako serie czasowe,
- l) import symbolizacji lub statystyk z innej warstwy,
- m) wyświetlanie wartości pikseli rastra jako objaśnień podczas nawigacji po mapie,
- n) wyświetlanie rozdzielczości rastra w tabeli zawartości mapy,
- o) zastosowanie i edycja łańcucha funkcji mozaiki,
- p) przyspieszony tryb wyświetlania warstw rastrowych;

### **11) Kompozycja – elementy mapy, w tym:**

- a) tytuł,
- b) tekst,
- c) obwódka mapy,
- d) legenda,
- e) strzałki północy,
- f) skala,
- g) tekst skali,
- h) rysunek,
- i) obiekty OLE,
- j) siatka kilometrowa,
- k) siatka kartograficzna;

## **12) Kompozycja – formaty eksportu, w tym:**

- a) EnhancedMetafile (EMF),
- b) Windows Bitmap (BMP),
- c) Encapsulated PostScript (EPS),
- d) Tagged Image File Format (TIFF),
- e) Portable Document Format (PDF),
- f) Joint Photographics Experts Group (JPEG),
- g) Portable Network Graphics (PNG),
- h) Graphic Interchange Format (GIF),
- i) Scalable Vector Graphics (SVG);

## **13) Tekst na mapie – etykietowanie, w tym:**

a) tworzenie "w locie" dynamicznych etykiet w oparciu o wartości z tabel,

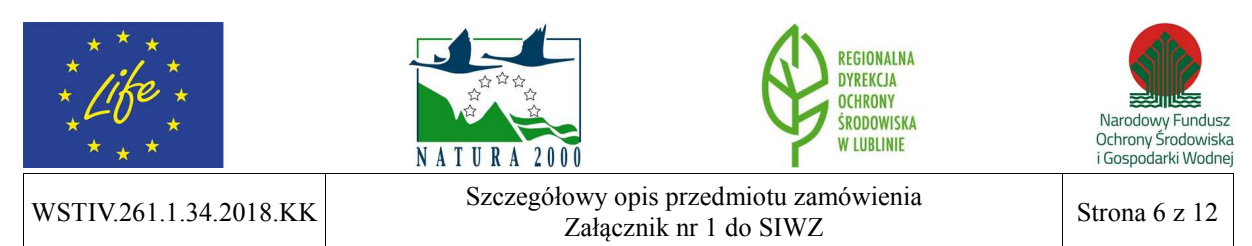

- b) automatyczne wykrywanie konfliktów i opcje rozmieszczenia etykiet,
- c) reguły rozmieszczenia etykiet dla ustawienia priorytetów pomiędzy warstwami,
- d) reguły rozmieszczania dla ustawienia wag etykiet względem obiektów,
- e) wiele predefiniowanych stylów etykiet,
- f) obrót etykiet na podstawie pola atrybutu,
- g) schematy dynamicznego etykietowania określone dla każdej warstwy mapy,
- h) kontrola, dla których obiektów warstwy mają być wyświetlane etykiety,
- i) zaawansowane formatowanie tekstu dla dynamicznej symbolizacji etykiet;

### **14) Edycja opisów, w tym:**

- a) interaktywne przesuwanie, obracanie i skalowanie opisów,
- b) dodawanie opisów poziomych lub pod określonym kątem,
- c) dodawanie opisów z linią wiodącą,
- d) tworzenie opisów wzdłuż linii krzywych lub geometrii istniejących obiektów,
- e) dynamiczne pobieranie wartości opisów z warstwy mapy,
- f) interaktywne zarządzanie opisami nierozmieszczonymi,
- g) niezależna edycja każdego słowa opisu,
- h) interaktywne gromadzenie i rozpraszanie opisów,
- i) odbicie ciągu znaków opisu,
- j) interaktywne modyfikowanie krzywizny i orientacji linii,
- k) edycja symbolizacji opisu pojedynczego obiektu lub jednocześnie opisów grupy obiektów;

#### **15) Obsługa danych rastrowych, w tym:**

- a) bezpośredni odczyt danych rastrowych:
	- − Bitmap, Device Independent Bitmap (DIB) Format, Microsoft Windows Bitmap,
	- − Digital Image Map (DIMAP),
	- − Digital Terrain Elevation Data (DTED) Levels 0, 1, 2,
	- − ER Mapper's ECW,
	- − ERDAS 7.5 GIS, 7.5 LAN, RAW,
	- − IDRISI Raster Format (RST),
	- − Intergraph Raster Files: CIT™ Binary Data, COT™ Grayscale Data,
	- − Spatial Data Transfer Standard (SDTS),
	- − Terragen Terrain (TER/TERRAIN),
- b) bezpośredni odczyt i zapis danych rastrowych:
	- − ERDAS IMAGINE,
	- − ESRI GRID, GRID Stack,
	- − Geodatabase Raster,
	- − Graphic Interchange Format (GIF),

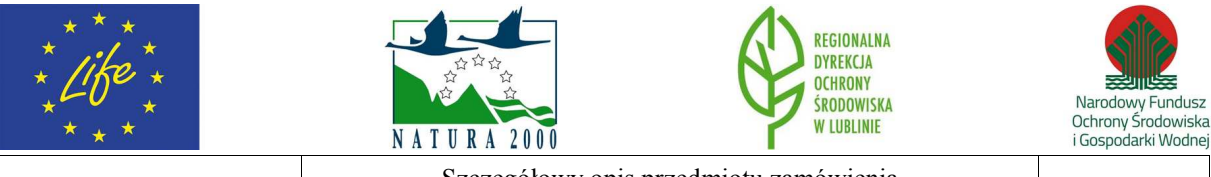

WSTIV.261.1.34.2018.KK Szczegółowy opis przedmiotu zamówienia Załącznik nr 1 do SIWZ Strona 7 z 12

*Dostawa dwóch licencji oprogramowania GIS – systemu informacji przestrzennej w ramach projektu LIFE13 NAT/PL/000032 "W zgodzie z naturą – LIFE+ dla Lasów Janowskich"* 

- − Joint File Interchange Format (JFIF),
- Joint Photographics Experts Group (JPEG),
- − JPEG 2000 (JP2),
- − Portable Network Graphics,
- − Tagged Image File Format (TIFF) (GeoTIFF obsługiwany);

#### **16) Obsługa dokumentów oraz danych, w tym import plików APR i AVL ArcView 3.x;**

#### **17) Bezpośredni odczyt danych wektorowych i rastrowych, w tym:**

- a) geobaza osobista Microsoft® Access™(MDB),
- b) geobaza plikowa,
- c) pliki shape,
- d) warstwa informacyjna ArcInfo,
- e) Vector Product Format (VPF),
- f) OGC Web Coverage Service (WCS),
- g) OGC Web Map Server (WMS),
- h) OGC GML Simple Features Access,
- i) OGC GML Simple Features Import/Export,
- j) OGC GML Web Feature Service Access for Simple Features-Based Services,
- k) Network Common Data Form (netCDF);

### **18) Bezpośrednia edycja danych wektorowych, w tym:**

- a) obiekty proste geobazy osobistej (.mdb),
- b) obiekty proste geobazy plikowej,
- c) pliki shape;

#### **19) Bezpośredni odczyt innych danych, w tym:**

- a) arkusze kalkulacyjne Microsoft Excel,
- b) ESRI TIN, dBASE (DBF),
- c) ext (TXT),
- d) pliki ESRI INFO,
- e) połączenia OLE DB,
- f) zapytanie warstwy zdefiniowane w DBMS z SQL,
- g) połączenia ODBC,
- h) Microsoft Access;

#### **20) Układy współrzędnych, w tym:**

a) obsługa predefiniowanych układów współrzędnych: geograficznych, odwzorowanych, wysokości,

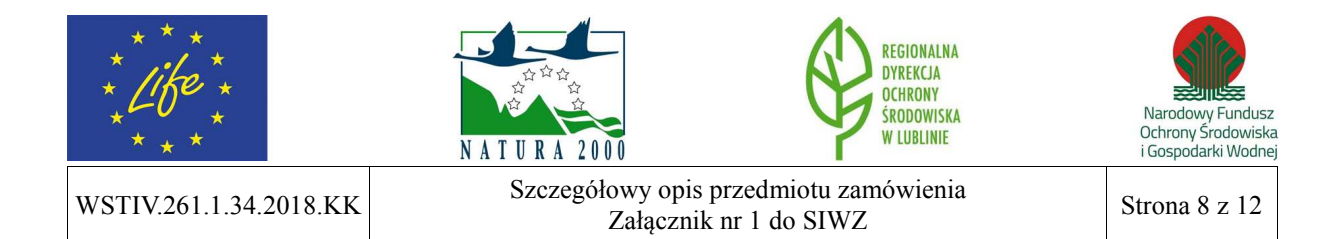

- b) obsługa polskich układów współrzędnych, minimum układów: WGS 84, PUWG 1992, PUWG 2000, PUWG 1965, PUWG 1942, GUGiK 1980, Borowa Góra, UTM,
- c) możliwość definiowania układów współrzędnych i korzystania z tych definicji;

## **21) Obsługiwane formaty danych CAD, w tym:**

- a) Autodesk Drawing Exchange Format (DXF),
- b) AutoCAD Drawing File (DWG),
- c) MicroStation Design Files (DGN, etc,),
- d) Mapping Specification for CAD Import from CAD,
- e) Mapping Specification for CAD Export to CAD;

# **22) Bezpośredni odczyt danych CAD, w tym:**

- a) wyświetlanie obiektów i opisów CAD zgodnie z własnościami wyświetlania zapisanymi w pliku CAD,
- b) wyświetlanie bloków atrybutów oraz tagów jako obiektów opisów CAD,
- c) wyświetlanie całego rysunku CAD lub indywidualnych obiektów CAD według typów geometrycznych i zapytania definiującego,
- d) zastąpienie symbolizacji CAD standardowymi funkcjami wyświetlania ArcGIS,
- e) kontrola widoczności warstwy CAD,
- f) dostęp do własności atrybutów CAD i własności Entity CAD poprzez tabelę atrybutów obiektów,
- g) bezpośrednie wykorzystanie danych CAD do wyświetlania, zapytań, analiz i geoprzetwarzania;

## **23) Edycja danych CAD, w tym:**

- a) bezpośrednie kopiowanie i wklejanie obiektów CAD do innych klas obiektów GIS,
- b) dociąganie do obiektów CAD podczas edycji,
- c) bezpośredni zapis obiektów CAD w klasach obiektów GIS;

## **24) Struktura aplikacji, w tym:**

- a) pływające/ dokowalne paski narzędzi,
- b) dokowalne i automatycznie ukrywane okna,
- c) wykorzystanie kodowania UNICODE dla atrybutów międzynarodowych,
- d) zmiana położenia narzędzi/ pasków narzędziowych metodą przeciągnij upuść,
- e) tworzenie nowych pasków narzędzi i menu bez konieczności programowania,
- f) rozszerzanie aplikacji komponentami COM dowolnego środowiska programistycznego;

# **25) Edycja danych – edytowanie ogólne, w tym:**

a) jednoczesne edytowanie wielu warstw,

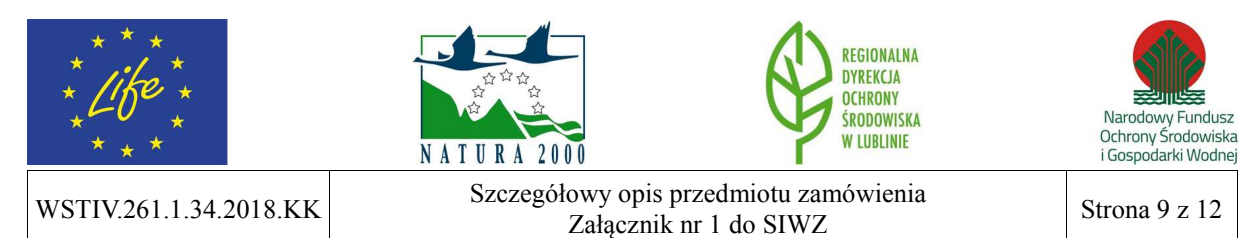

- b) użycie szablonów obiektu do predefiniowanych zadań na warstwie,
- c) nielimitowana liczba operacji cofnij/ ponów,
- d) dostarczenie obsługi dygimetru dla urządzeń ze sterownikami Wintab,
- e) mierzenie w dowolnie wybranych jednostkach,
- f) skalowanie obiektów, gdy pojedyncze wierzchołki są przemieszczane,
- g) dostępność wielu środowisk snapowania,
- h) dokowalne okno dociągania umożliwiające szybką i łatwą zmianę dociągania podczas edycji,
- i) zakończenie snapowania daje odpowiedź na temat użytego środka snapowania,
- j) tolerancja dociągania: w pikselach, w jednostkach mapy, interaktywnie;

### **26) Edycja danych – opcje konstruowania geometrii, w tym:**

- a) definiowanie kolejnego segmentu przez kierunek,
- b) definiowanie kolejnego segmentu na podstawie kąta odchylenia od ostatniego segmentu,
- c) definiowanie kolejnego segmentu długością,
- d) określenie współrzędnych X, Y,
- e) określenie różnicy X,Y względem ostatniego wierzchołka,
- f) definiowanie kolejnego segmentu jako równoległego do ostatniego,
- g) definiowanie kolejnego segmentu jako prostopadłego do ostatniego,
- h) definiowanie kolejnego segmentu na podstawie kąta odchylenia od istniejącego segmentu,
- i) tworzenie geometrii w oparciu o istniejące obiekty,
- j) tworzenie krzywych stycznych,
- k) zakończenie poligonu przez wygenerowanie segmentów prostopadłych względem pierwszego i ostatniego segmentu,
- l) odwracanie orientacji geometrii,
- m) przycinanie geometrii do określonej długości;

#### **27) Edycja danych – narzędzia tworzenia geometrii, w tym:**

- a) wskazywanie i digitalizacja na ekranie,
- b) digitalizacja strumieniowa,
- c) tworzenie szkicu Béziera,
- d) dodawanie współrzędnych na podstawie kąta z jednego punktu i odległości z drugiego,
- e) dodawanie współrzędnych na podstawie przecięcia przedłużenia dwóch segmentów,
- f) dodawanie współrzędnych w jednostkach kątowych (DD, DMS, DDM),
- g) konstruowanie krzywej Béziera,
- h) konstruowanie dokładnych kołowych krzywych,
- i) konstruowanie krzywych stycznych,
- j) konstruowanie prostokątów i okręgów,

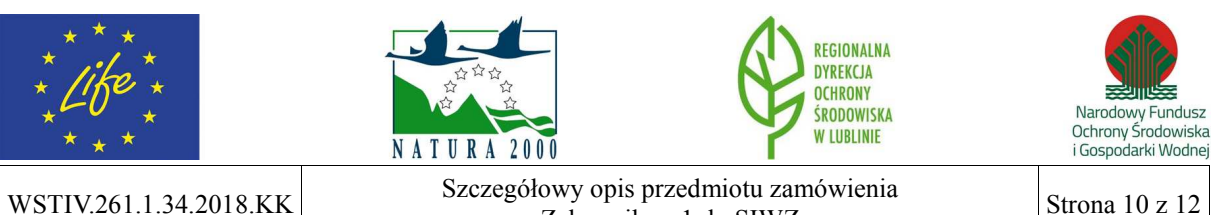

 $\begin{array}{c|c}\n\text{Zalqcznik nr 1 do SIWZ}\n\end{array}$  Strona 10 z 12

- k) dodanie współrzędnych na podstawie odległości od dwóch znanych lokalizacji,
- l) dodanie współrzędnych w punkcie środkowym pomiędzy dwoma znanymi lokalizacjami,
- m) dodawanie współrzędnych punktu na przedłużeniu istniejących linii,
- n) tworzenie łuku stycznego do dwóch linii w miejscu ich przecięcia (Zaokrąglenie);

### **28) Edycja danych – zadania manipulacji obiektami**:

- a) tworzenie nowych obiektów,
- b) tworzenie nowych poligonów na podstawie geometrii istniejących obiektów (Autouzupełnianie Poligonów),
- c) przekształcanie istniejącego obiektu,
- d) wycinanie obiektów poligonowych,
- e) tworzenie lustrzanych kopii istniejących obiektów,
- f) rozciąganie i przycinanie istniejących obiektów,
- g) rozcinanie istniejących linii w ich jawnym lub domyślnym miejscu przecięcia,
- h) dodanie, usunięcie, interaktywne przesunięcie lub modyfikacja wartości współrzędnych dla wierzchołków istniejących obiektów;

### **29) Edycja danych – narzędzia edycji obiektów:**

- a) przesuwanie, obrót, usuwanie, kopiowanie oraz wklejanie,
- b) rozdzielanie linii wg długości lub procentowo,
- c) podział linii na podstawie odległości, liczby segmentów lub pomierzonej wartości,
- d) tworzenie bufora wokół obiektów,
- e) kopiowanie równoległe,
- f) łączenie istniejących obiektów,
- g) tworzenie nowych obiektów przez sumowanie obiektów w jednej lub w różnych warstwach,
- h) tworzenie nowych obiektów z buforów istniejących,
- i) tworzenie nowych poligonów z przecięcia istniejących obiektów,
- j) przecinanie warstw poligonowych,
- k) rozciąganie i przycinanie obiektów do innych obiektów;

## **30) Edycja danych – edytowanie atrybutów:**

- a) modyfikacja pojedynczego wybranego wiersza lub grupy jednocześnie,
- b) kopiowanie atrybutów do jednego lub więcej wierszy jednocześnie,
- c) obliczanie wartości atrybutów przy użyciu skryptów,
- d) obliczanie wartości atrybutów w oparciu o własności geometryczne obiektów,
- e) zatwierdzanie wartości atrybutów korzystając ze zdefiniowanych reguł wartości poprawnych,
- f) wprowadzanie atrybutów dla nowych obiektów podczas ich tworzenia,

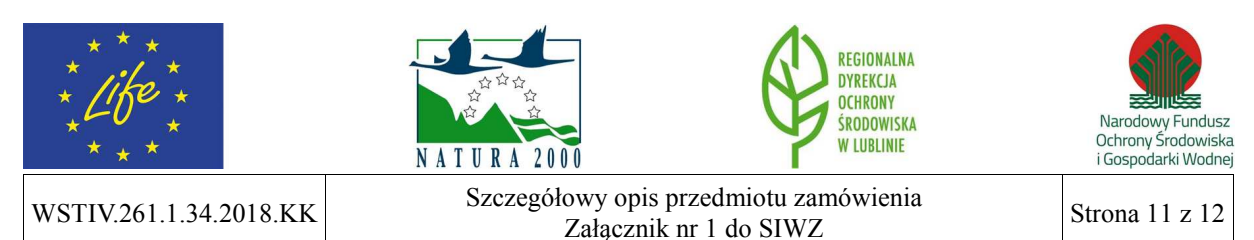

g) edycja atrybutów w atrybutach lub oknie tabeli;

### **31) Edycja danych – obiekty wieloczęściowe, w tym:**

- a) dodawanie i usuwanie części,
- b) powiększanie do części,
- c) dodawanie, usuwanie i edycja lokalizacji wierzchołków,
- d) tworzenie oddzielnych obiektów z każdej części;

### **32) Edycja danych – nawigowanie w obrębie mapy podczas edycji, w tym:**

- a) powiększanie do wierzchołków obiektów,
- b) powiększanie do części obiektów,
- c) przesuwanie i powiększanie do nierozmieszczonych opisów lub obiektów powiązanych z nierozmieszczonymi opisami,
- d) ciągłe przesuwanie/ skalowanie;

### **33) Obsługa GPS, w tym:**

- a) wyświetlanie w czasie rzeczywistym położenia z odbiornika gps,
- b) dynamiczne centrowanie mapy nad bieżącym punktem gps,
- c) zapisywanie położenia w plikach logów,
- d) filtrowanie wg kolejności wprowadzania, czasu, odległości lub odchylenia;

### **34) Wykorzystywanie i analizowanie danych, w tym:**

- a) ogólne zarządzanie danymi: dołączanie, kopiowanie, usuwanie, usuwanie identycznych, wyszukiwanie identycznych, łączenie, przyłącz gałąź, zmiana nazwy, wybierz dane, oblicz wartość, sortowanie,
- b) porównanie danych: porównanie obiektów, porównanie plików, porównanie rastra, porównanie tabel, porównanie tin,
- c) zarządzanie tabelami: kopiowanie wierszy, tworzenie tabeli, usuwanie wierszy, pobierz liczbę,
- d) zarządzanie polami: dodawanie pola, nadawanie polu wartości domyślnej, obliczanie pola, konwertowanie pola czasu, usuwanie pola,
- e) analizy podstawowe: buforowanie, wycinanie, przecinanie, bufor wielopierścieniowy, wybieranie, złączenie przestrzenne, statystyki sumaryczne, wybór tabeli, sumowanie;

## **35) Złączenia tabel, w tym:**

- a) dodawanie złączenia,
- b) usuwanie złączenia,
- c) indeksy tabel.

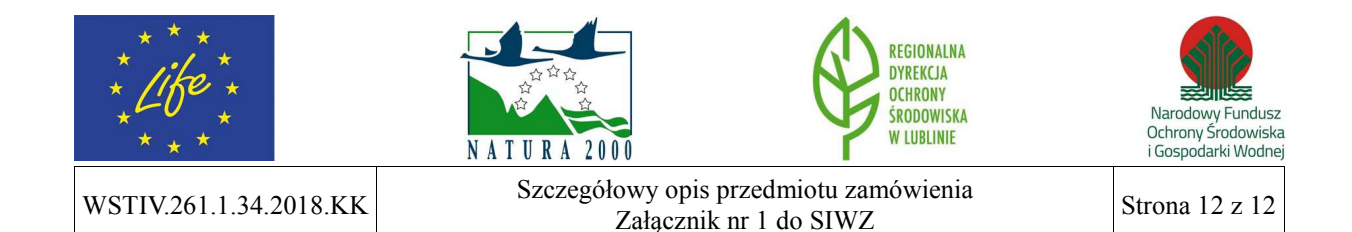